# **Linux Security-Related Kernel-Related Stuff: LIDS**

# **1. LIDS Acknowledgements**

Brian Hatch, *Overview of LIDS* for www.securityfocus.com (particularly Quick Start [Page 5]). . .

Huagang Xie, Philippe Biondi. . .

Sander Klein, man pages, FAQ. . .

# **2. LIDS Overview**

## **2.1. Overview**

LIDS is an enhancement for the Linux kernel, currently maintained by Xie Huagang and Philippe Biondi, which implements additional security features including:

- file access control rules [Page 7] on a programme-by-programme basis;
- fine-grained control of *capabilities* [Page 12] of root-owned processes, again on a programme-by-programme basis.

rpms are available for some systems, but the usual way to install a LIDS-enabled Kernel is to patch a "vanilla" source tree and compile.

For an introduction to *file access control rules* and *capabilities* see the Quick Start [Page 5], below.

# **3. LIDS Installation**

# **3.1. Patching Kernel Source and Building**

LIDS functionality comes from changes to the standard Linux kernel. Binary LIDS-enabled kernels are not available, so installation requires the patching of kernel source code, then building/compiling and installation of the new kernel.

The definitive documentation of building and installing a Linux kernel is given in The Kernel HOWTO<sup>1</sup>. If you are not familiar with the procedure, you are strongly encouraged to read it!

## **3.2. Required Filesystem Attributes**

**Question:** Do we need the filesystem attributes at install time (when installing the LIDS Tools — for setting the LIDS password) or only when booted into a LIDS kernel?

On a most Unix/Linux filesystems files are uniquely identified by an *inode* which contains metadata for the file, e.g., ownership and access control information. A standard Unix/Linux permission check uses only information present within the inode.

<sup>1</sup> http://www.tldp.org/HOWTO/Kernel-HOWTO/

LIDS makes use of *Extended Attributes* [Page 8] — xattrs. Not all kernels are compiled with support for xattrs; for LIDS to function correctly your LIDs-enabled kernel must be so compiled (see below).

### **3.2.1. Ext2/3**

To obtain xattr functionality on Ext2/3 filesystems necessary for correct LIDS operation, ensure your kernel is compiled with

```
CONFIG_EXT2_FS=y
CONFIG_EXT2_FS_XATTR=y
CONFIG_EXT2_FS_POSIX_ACL=y
CONFIG_EXT2_FS_SECURITY=y
```
CONFIG\_EXT3\_FS=y CONFIG\_EXT3\_FS\_XATTR=y CONFIG\_EXT3\_FS\_POSIX\_ACL=y CONFIG\_EXT3\_FS\_SECURITY=y

and then mount filesystems with the acl option, i.e., /etc/fstab:

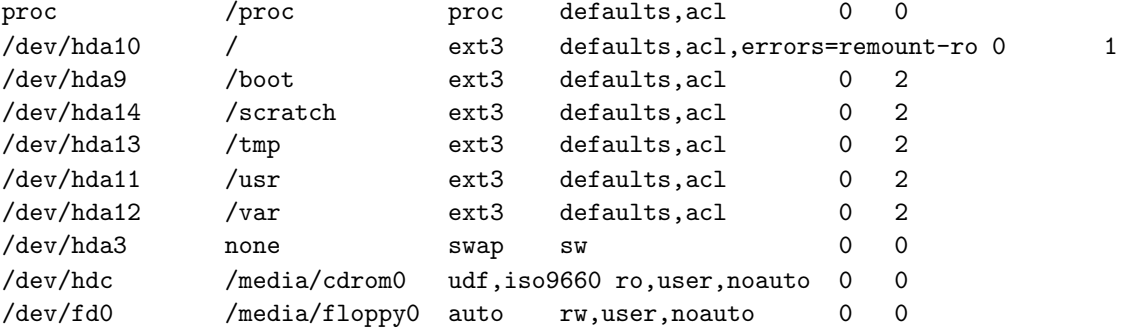

#### **3.2.2. ReiserFS and XFS**

Hans Reiser has said that there will never be official support for xattr on ReiserFS v3 — though a patch is available — but ReiserFS v4 *will* support xattr.

XFS supports xattr — to do this efficiently, use an inode size of 512 rather than the standard 256.

## **3.3. Other Kernel Configuration Requirements**

The Kconfig (e.g., /usr/local/src/linux-2.6.14/security/lids/Kconfig) which comes with the LIDS kernel patch contains

```
depends on EXPERIMENTAL && SYSCTL && SECURITY && SECURITY_SECLVL!=y
                        && SECURITY_ROOTPLUG!=y && SECURITY_SELINUX!=y
                        && SECURITY_CAPABILITIES!=y
```
therefore, in make config|menuconfig|xconfig, choose:

```
Code maturity level options
    "Prompt for development and/or..." = yes
```

```
General setup
       "Sysctl support" = yes
   Security options
       "Enable different security models" = yes
       "Default Linux Capabilities" = no
       "BSD Secure Levels" = no
       "NSA SELinux Support" = no
   Cryptographic Options
       "SHA256 digest algorithm" = yes
i.e., in .config:
   CONFIG_EXPERIMENTAL=y
   CONFIG_SYSCTL=y
   CONFIG_SECURITY=y
   # CONFIG_SECURITY_NETWORK is not set
   # CONFIG_SECURITY_CAPABILITIES is not set
   # CONFIG_SECURITY_SECLVL is not set
   # CONFIG_SECURITY_SELINUX is not set
   CONFIG_CRYPTO=y
   CONFIG_CRYPTO_SHA256=y
```
## **3.4. LIDS Kernel Configuration**

CONFIG\_LIDS=y

```
CONFIG_LIDS_NO_FLOOD_LOG=y
CONFIG_LIDS_ALLOW_SWITCH=y
CONFIG_LIDS_ALLOW_LFS=y
CONFIG_LIDS_RESTRICT_MODE_SWITCH=y
CONFIG_LIDS_MODE_SWITCH_CONSOLE=y
CONFIG_LIDS_MODE_SWITCH_SERIAL=y
CONFIG_LIDS_MODE_SWITCH_PTY=y
```
## **3.5. Installation Recipe**

If you are not familiar with the Linux kernel-building procedure, read the HOWTO<sup>2</sup>.

<sup>2</sup> http://www.tldp.org/HOWTO/Kernel-HOWTO/

Most (all?) LIDS-related documentation talks about modular kernels. LIDS-patched kernels may be monolithic.

## **3.5.1. Patch a Vanilla Kernel Source**

Download a "vanilla" kernel source from www.kernel.org and patch it with the corresponding LIDS patch:

- 1. Unpack linux-x.y.z.tar.gz into <DIR>linux-x.y.z where DIR is usually /usr/local/src/.
- 2. Unpack lids-p.q.r-x.y.z.tar.gz into <DIR>lids-p.q.r-x.y.z make sure you are using kernel and patch sources which correspond, i.e., that x, y and z match.
- 3. cd into the kernel source directory and patch with patch  $-p1 < \langle DIR \rangle / 1$ ids-p.q.r-x.y.z.

Ensure there are no errors — you should see something like:

```
patching file security/lids/include/linux/lidsif.h
patching file security/lids/include/linux/lidsext.h
patching file security/lids/include/linux/lids.h
patching file security/lids/include/linux/lids_sysctl.h
patching file security/lids/lids_lsm.c
patching file security/lids/lids_acl.c
patching file security/lids/lids_cap.c
patching file security/lids/lids_init.c
patching file security/lids/lids_logs.c
patching file security/lids/lids_sysctl.c
patching file security/lids/Kconfig
patching file security/lids/Makefile
patching file security/lids/Makefile.in
patching file security/Makefile
patching file security/Kconfig
patching file Makefile
```
## **3.5.2. Configure the Patched Source**

Next, configure the kernel:

- 1. make config|menuconfig|xconfig
- 2. Configure filesystem extended attributes as described above **unless the above filesystem requirements are met, LIDS will not work properly**.

**Question:** Do we need acl-mounted filesystems at LIDS Tools installation time, or only when running a LIDS kernel?

- a. Configure EXPERIMENTAL, SYSCTL and SHA256 into the kernel, as described above.
- b. Configure the SECURITY options in to the kernel as described above.
- c. Configure the LIDS options in to the kernel as described above.

Now build your kernel and if necessary your modules, and install — **do not reboot into this new kernel yet**.

## **3.5.3. Build the Tools**

The final installation step is to build the LIDS Tools. Download and unpack into <DIR>/lidstools-u.v.w, then:

- 1. cd into <DIR>/lidstools-u.v.w
- 2. ./configure KERNEL\_DIR=C<DIR>/linux-x.y.z
- 3. make
- 4. make install

N.B. The configure script currently (as of v2.2.7) installs lidsadm and lidsconf in /sbin, ignoring any --prefix options — **Question:** Check this!.

## 3.5.3.1. LIDS Password

As part of the make install you will be asked for a LIDS password. This is used to make changes to your LIDS configuration and also to start LIDS-free sessions, or to switch off LIDS entirely (or switch it back on). **Do not forget this!**

## **3.5.4. Configure GRUB**

The last step before booting your newly-installed LIDS-enabled kernel is to configure your bootloader. It is a good idea to have a couple of choices — here are the Grub entries (for kernels which do not require initrds, e.g., monolithic kernels):

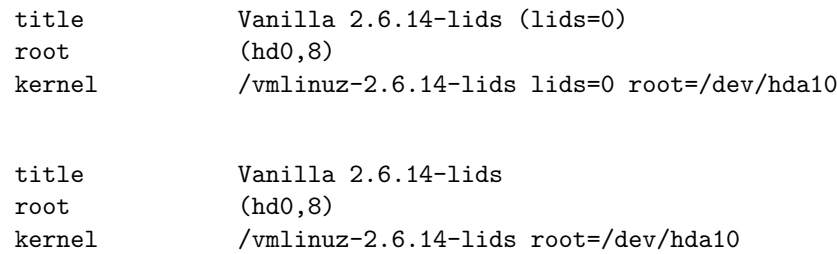

Notice that the first contains the kernel option lids=0: this turns LIDS off completely — this can be used if your configuration gets so messed up you cannot do anything, or you forget your LIDS password.

# **4. LIDS Quick Start**

## **4.1. Booting**

## **4.1.1. Boot into LIDS**

After installing [Page 1] your LIDS-enabled kernel and LIDS tools, and adding appropropriate entries to Grub [Page 5], boot into your new kernel (the one with*out* lids=0).

## **4.1.2.** lidsadm -I

After booting into a LIDS-enabled kernel (not with lids=0) LIDS is not yet fully functional: while File ACLs [Page 7] are enforced, Capability ACLs [Page 12] are not yet enforced and the kernel is not yet "sealed" — modules can be loaded and unloaded (if you have a modular kernel).

To fully-enable LIDS, issue the command (as root),

lidsadm -I

.

In /var/log/messages (or similar, depending on your syslog configuration) you will see

. Apr 18 16:23:36 pinback kernel: LIDS: GLOBAL and POSTBOOT state Config. \ files loaded Apr 18 16:23:36 pinback kernel: LIDS: Switching to POSTBOOT state

LIDS has now switched from the BOOT state to the POSTBOOT state — all ACLs are now enforced.

#### **4.2. Logs**

syslog messages are your friends. When diagnosing issues with a LIDS-enabled kernel its a good idea to have an xterm open with

tail -f /var/log/syslog|messages|kern.log | grep -i LIDS

(exact details depending on your syslog configuration).

Messages come in two types: those telling you what LIDS is doing, e.g.,

```
Apr 19 11:45:47 pinback kernel: LIDS: GLOBAL and POSTBOOT state \
                                                       Config. files loaded
Apr 19 11:45:47 pinback kernel: LIDS: Switching to POSTBOOT state
```
and "intrusion detection"-related messages, e.g.,

```
Apr 19 12:14:44 pinback kernel: LIDS: exim4 (dev 3:11 inode 31917) \
    pid 3131 ppid 3013 uid/gid (101/103) on ( \text{tty}) : \
   violated CAP_SETUID
Apr 19 12:17:01 pinback kernel: LIDS: cron (dev 3:11 inode 31887) \
```
pid 3132 ppid 3045 uid/gid  $(0/0)$  on (tty) : \ attempt to open shadow for reading

## **4.3. Switching LIDS On/Off Globally**

If you have booted into a LIDS-enabled kernel but which to none of the currently-configured ACLS to be enforced — in effect, you wish to "switch off" LIDS across the system, then, issue the command

lidsadm -S -- -LIDS\_GLOBAL

and enter the LIDS password when prompted. To switch enforcement back on across the system,

lidsadm -S -- +LIDS\_GLOBAL

## **4.4. LIDS-Free Session**

There is usually no reason to disable LIDS across the system — a LIDS-free session only is needed most of the time, e.g., to add or remove ACLs. To start a LIDS-free session issue the command

 $lidsadm -S -- -LIDS$ 

and enter the LIDS password when prompted. Commands entered in this login/session are immune from LIDS ACLs.

LIDS-free sessions are useful patching and installing new software.

**Question:** Is it possible to have two or more LIDS-free sessions running on a system, or is there a limit of one?

## **4.5. Changing the Password**

As part of the installation process a password was configured which is required for LIDS-related administration. To change this start a LIDS-free session, then issue

lidsconf -P

and enter the new password when prompted, then type

lidsadm -S -- +RELOAD\_CONF

to load the new configuration.

## **4.6. File ACLs**

### **4.6.1. Tradition Unix File ACLs**

Traditional Unix supports only owner/group/world read/write/execute permissions, e.g.,

```
prompt> ls -l a.out
-rwxr-xr-- 1 mc users 6008 Apr 18 09:48 a.out
prompt>
```
## **4.6.2. Filesystem ACLs**

Some filesystems add a layer of permissions. For example Ext2/3:

```
prompt> lsattr /var/log/messages
--------
prompt> chattr +a /var/log/messages
prompt> lsattr /var/log/messages
-----a--
prompt>
```
Above we have added the "append only" attribute to a file (so that potential intruders cannot edit out evidence of their existence). For more see man 1 lsattr and man 1 chattr.

### **4.6.3. Linux Virtual Filesystem (VFS)**

To quote from *The Linux Virtual Filesystem Layer*<sup>3</sup> , by Neil Brown:

*The Linux operating system supports multiple different file-systems, including Ext2* ..., *NFS...*, *FAT*. . . *and others. To enable the upper levels of the kernel to deal equally with all of these and other filesystems, Linux defines an abstract layer, known as the Virtual Filesystem, or VFS. Each lower level filesystem must present an interface which conforms to this Virtual Filesystem.*

(For an introduction to the VFS API, read *A Tour of the Linux VFS*<sup>4</sup> , by Michael K. Johnson.)

#### **4.6.4. Extended Attributes (xattr)**

These are filesystem attributes — name/value pairs associated with files — additional to normal inode-based attributes. xattrs are designed as a filesystem-independent way of adding functionality such as POSIX ACLs. POSIX ACLs can, for example, control file access permissions in a much more fine-grained way than traditional Unix permissions, for example:

```
prompt> getfacl lgtoclnt-7.1.2-1.i686.rpm
# file: lgtoclnt-7.1.2-1.i686.rpm
# owner: root
# group: root
user::rw-
group::r--
mask::r--
other::r--
prompt> setfacl -m u:zzcgupa:r lgtoclnt-7.1.2-1.i686.rpm
prompt> getfacl lgtoclnt-7.1.2-1.i686.rpm
# file: lgtoclnt-7.1.2-1.i686.rpm
# owner: root
# group: root
user::rw-
user:zzcgupa:r--
group::r--
mask::r--
other::r--
prompt>
```
Note that the existence of such ACLs are hinted at in the traditional Unix 1s output by a +:

prompt> ls -l lgtoclnt-7.1.2-1.i686.rpm -rw-r--r--+ 1 root root 14473581 Sep 30 2005 lgtoclnt-7.1.2-1.i686.rpm

For more on xattr and POSIX ACLs see man 5 acl, man 3 getfacl and man 3 setfacl.

**Question:** Does the VFS API require xattr support?

 $3$  http://www.cse.unsw.edu.au/~neilb/oss/linux-commentary/vfs.html

<sup>4</sup> http://www.tldp.org/LDP/khg/HyperNews/get/fs/vfstour.html

## **4.6.5. LIDS File ACLs**

LIDS uses its own brand of file ACLs in the kernel — they are integrated into the VFS and so do not depend on the filesystem type (though LIDS requires xattrs and not all filesystems support these).

LIDS File ACLs are enforced as soon as the system boots, though can be turned off in a LIDS-free session (or if LIDS is switched off globally).

There are four types of LIDS File ACLs:

- DENY the existence of the object is denied by the kernel;
- READONLY the object is accessible read-only;
- APPEND the object is read-accessible and can be appended to, but cannot be written to in any other way;
- WRITE the object is read/write-accessible (i.e., not protected by LIDS at all).

## **4.7. Viewing File ACLs**

To view the current set of LIDS File ACLs issue lidsconf -L, e.g.,

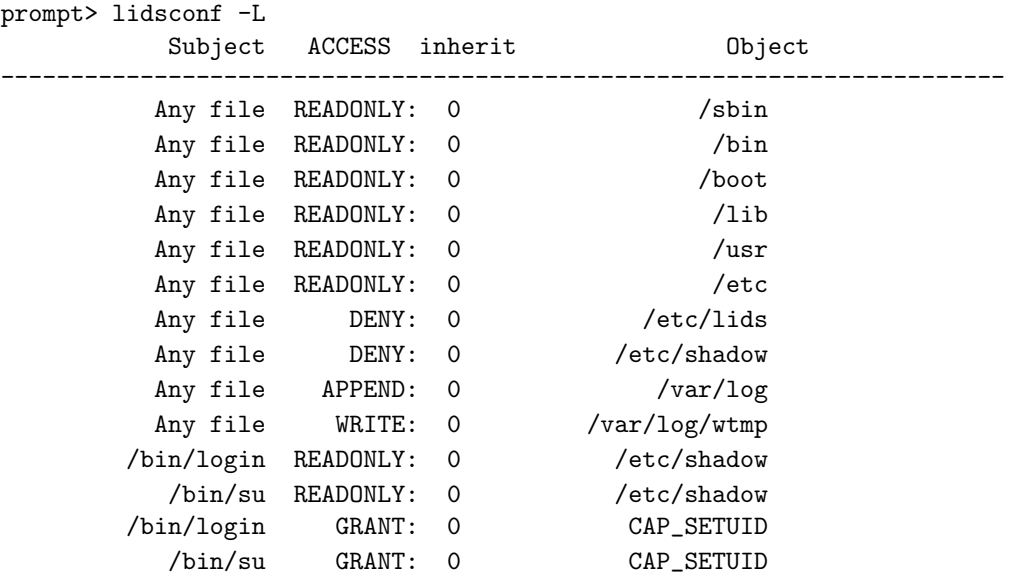

N.B. This command **lists the rules listed in** /etc/lids/lids.conf**, not those currently enforced** — to be enforced such rules need to have been compiled and loaded by the kernel (see *Adding File ACLs* [Page 9], below).

## **4.8. Adding File ACLs**

The simplest way to add a rule is to specify an object and the associated permissions, e.g.,

lidsconf -A -o /etc/shadow -j DENY

The ACL above states that nothing can access /etc/shadow in any way. A subject can also be specified, e.g.,

lidsconf -A -s /bin/login -o /etc/shadow -j READONLY

The above ACL states that /bin/login has read-only access to /etc/shadow.

We now have two rules which apply to /etc/shadow. *When faced with two rules which could apply to access to a file, LIDS picks the most specific*, thus the second rule is an exception to the first as you might expect.

**The above rules are not yet not yet enforced**; the rules must be compiled

lidsconf -C

and then the newly-compiled configuration loaded lidsadm -S – +RELOAD\_CONF </PRE> into the kernel.

## **4.9. Protect Your Subjects**

LIDS has a certain amount of intelligence built in  $-$  it will not let you create exceptions (see above) if the subject itself is not protected. For example, assuming the rule-set listed above,

```
prompt> lidsconf -A -s /home/simonh/bin/shell -o /var/log/wtmp -j WRITE
lidsconf: You must protect the subject file /home/simonh/bin/shell or \
                                         its directory as READONLY or DENY.
```
but

```
prompt> lidsconf -A -o /home/simonh/bin/shell -j READ
prompt> lidsconf -A -s /home/simonh/bin/shell -o /var/log/wtmp -j WRITE
prompt>
```
## **4.10. Inode-Based — Update Your File ACL Configuration After Changes**

. . .**for example, after patching the system and after adding new users**, in fact after any changes to files with associated LIDS File ACLs.

LIDs maintains its File ACLs using the filsystem, referenced by major and minor device numbers, and the file's inode number, rather than the path and filename. (See the contents of /etc/lids/lids.conf [Page 38], for example.) The inode of a file will likely change whenever the file is changed, e.g., when adding a user to /etc/passwd and /etc/shadow, or when patching the system.

To update the inodes held by LIDS:

```
lidsadm -U
lidsadm -S -- +RELOAD_CONF
```
## **4.11. LIDS States and ACL Types: BOOT, GLOBAL, POSTBOOT and SHUTDOWN**

LIDS operates in one of three states: BOOT, POSTBOOT and SHUTDOWN — each state has its own set of ACLs, i.e., one can configure one set of rules appropriate for the boot process, a second for normal operation, POSTBOOT, and a third set for shutting the system down. When adding (or deleting) an ACL, either a particular state is specified, or the ACL is assumed to be GLOBAL, i.e., persist across all states.

#### **4.11.1. Switching from** BOOT **to** POSTBOOT

After booting — after all startup scripts in /etc/init.d/rc[2|3|5].d have run — a LIDS-enabled kernel is in the BOOT state. The usual process is to "seal" the kernel and switch to the POSTBOOT state by issuing the command

lidsadm -I

though one can simply switch states via

lidsadm -S -- +POSTBOOT

and entering the LIDS password when prompted. It is a good idea to create a suitable startup script [Page 38] and sym-link it appropriately in order to issue lidsadm -I automatically at the end of the boot sequence.

## **4.11.2. Switching from** POSTBOOT **to** SHUTDOWN

Before shutting down the machine, assuming appropriate SHUTDOWN ACLs have been configured, switch state:

lidsadm -S -- +SHUTDOWN

It is a good idea to have an init script [Page 38] run this command.

## **4.12. Listing ACLs**

For example

```
prompt> lidsconf -L
```
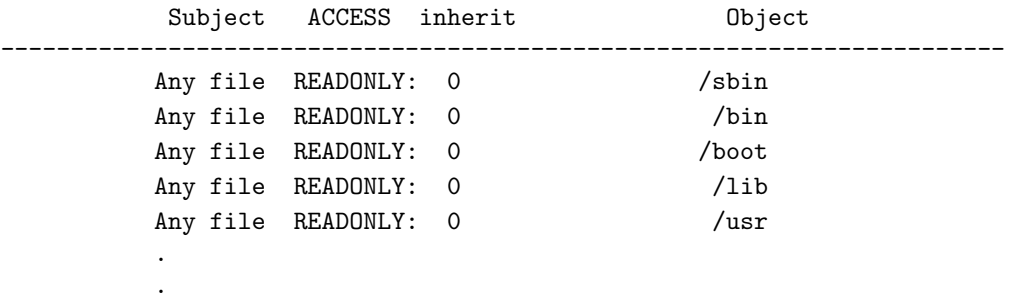

the *global* ACLs prevent any programme from writing to /lib, but

prompt> lidsconf -L BOOT Subject ACCESS inherit **Object** ------------------------------------------------------------------------ Any file READONLY: 0 /sbin/depmod Any file READONLY: 0 /lib /sbin/depmod WRITE: 0 /lib

during the boot process /sbin/depmod is allowed WRITE access to /lib. This is removed in the POSTBOOT state:

prompt> lidsconf -L POSTBOOT Subject ACCESS inherit **Object** ------------------------------------------------------------------------

# **4.13. Adding ACLs**

When adding an ACL it is by default global (persists across all states)

lidsconf -A -s <subject> -o <object> -j <action>

but an ACL type can be specified, e.g.,

lidsconf -A BOOT -s <subject> -o <object> -j <action>

In most (all?) examples in this section, *Quick Start*, we do not specify acl\_type so our ACLs are GLOBAL, i.e., apply to all states.

## **4.14. Unix Capabilities**

Traditionally, the Unix root user is all-powerful; *Capabilities* are a more fine-grained approach. (Unix Capabilities are described in the POSIX 1003.1e draft, which unfortunately has not become a standard.)

In the Capability model, permissions are categorised — some examples are:

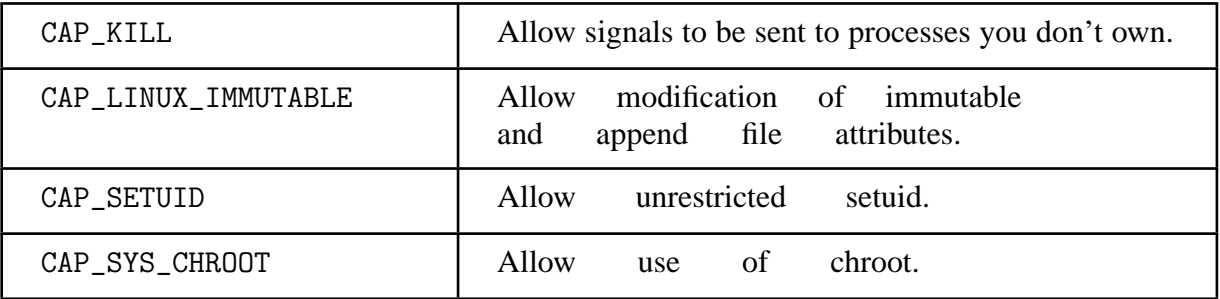

In a default Linux kernel root-owned processes are granted all Capabilities, while other processes are granted none, having access based on such things as uid restrictions and/or file permissions. **Question:** In fact in a LIDS-enabled kernel only root-owned processes are granted Capabilities, yes?

For a more complete list and details of each capability, see *LIDS Capability ACLs* [Page 26], below. For a definitive list of Capabilities, see /usr/include/linux/capability.h.

## **4.15. LIDS Capability ACLs**

LIDS extends the Capability model in two ways. First, you can remove a Capability from the *Bounding Set* (i.e., even root-owned processes cannot use that Capability) then later replace that Capability — with a standard kernel such replacement is not possible. Secondly, Capabilities can be granted on a programme-by-programme basis, allowing for fine-grained capability access-control.

LIDS Capability ACLs are not enforced after boot, but after the command lidsadm -I is issued, i.e., after changing from BOOT state to POSTBOOT state.

## **4.16. Global Capability ACLs**

The *Capability Bounding Set* — in LIDS the default Capabilities — for a LIDS-enabled kernel is configured by manually editing /etc/lids/lids.cap (or /etc/lids/lids.boot.cap, /etc/lids/lids.postboot.cap, or /etc/lids/lids.shutdown.cap, settings in which override those in lids.cap, in the corresponding state).

**Question:** Is the previous sentence (e.g., settings in lids.boot.cap override those in lids.cap in the BOOT state) correct?

A fragment of (one of) the file(s) could look like this:

```
### 5: Overrides the restriction that the real or effective user ID of a
### 5: process sending a signal must match the real or effective user
### 5: ID of the process receiving the signal.
#
+5:CAP_KILL
### 6: - Allows setgid(2) manipulation
### 6: - Allows setgroups(2)
### 6: - Allows forged gids on socket credentials passing.
#
+6:CAP_SETGID
### 7: - Allows set*uid(2) manipulation (including fsuid).
### 7: - Allows forged pids on socket credentials passing.
#
-7:CAP_SETUID
### 8: Transfer any capability in your permitted set to any pid, remove
### 8: any capability in your permitted set from any pid.
#
-8:CAP_SETPCAP
### 9: Allow modification of S_IMMUTABLE and S_APPEND file attributes.
#
+9:CAP_LINUX_IMMUTABLE
### 10: Allows binding to TCP/UDP sockets below 1024.
#
+10:CAP_NET_BIND_SERVICE
```
The general format is

```
# anything after a "#" is a comment
[--]: CAP_NAME
```
- +CAP\_NAME indicates that the capability is left in the bounding set and processes running as root have that capability.
- -CAP\_NAME indicates that the capability is not available to any processes (unless a Capability Exception [Page 14] has been granted).

## **4.17. Viewing Capability ACLs**

To see the current Capability Bounding Set issue

lidsadm -V

To see the Capabilities granted on a programme-by-programme basis, issue

lidsconf -L

in a LIDS-free session.

## **4.18. Adding LIDS Capability ACLs — Granting Capability Exceptions**

Adding (granting) a LIDS Capability to a programme is similar to adding a File ACL, for example

lidsadm -S -s /bin/login -o CAP\_SETUID -j GRANT

The above ACL states that /bin/login is granted the CAP\_SETUID Capability.

Above we have allowed /bin/login access to the CAP\_SETUID on a per-programme basis. This overrides the Capability Bounding Set and is therefore called a Capability Exception.

(Here we are assuming that -7:CAP\_SETUID appears in the prevailing Capability configuration file — after booting and issuing lidsadm -I this would be /etc/lids/lids.postboot.cap.)

# **5. Tweaking ACLS — An Example: The OpenSSH Server**

After booting a freshly-installed LIDS-enabled system, issuing lidsadm -I and attemping to access it remotely via SSH, with the OpenSSH daemon running, access is denied with Read from socket failed: Connection reset by peer; the following appears on the console (or /var/log/syslog and/or /var/log/kern.log, depending on your syslog configuration):

Apr 10 17:21:21 pinback kernel: LIDS: sshd (dev 3:11 inode 32098) \ pid 3536 ppid 3535 uid/gid (0/65534) on (  $tty$ ) : \ violated CAP\_SETUID

So we allow this capability:

```
lidsadm -S -- -LIDS
lidsconf -A -s /usr/sbin/sshd -o CAP_SETUID -j GRANT
lidsconf -C
lidsadm -S -- +RELOAD_CONF
lidsadm -S -- +LIDS
```
This time access is denied with Permission denied, please try again, correct credentials, or not, and the following appears on the console (or in the syslogs):

```
Apr 11 13:01:01 pinback kernel: LIDS: sshd (dev 3:11 inode 32098) \
   pid 3275 ppid 3217 uid/gid (0/0) on (tty) : \
   attempt to open shadow for reading
```
Following the same procedure as above but replacing the capability-granting line with

lidsconf -A -s /usr/sbin/sshd -o /etc/shadow -j READONLY

solves our problem — remote access via OpenSSH is not possible.

For interest, these lines are added to /etc/lids/lids.conf:

```
32098:779:/usr/sbin/sshd:16:0:-1:7:CAP_SETUID:0-0
32098:779:/usr/sbin/sshd:1:0:33191:778:/etc/shadow:0-0
```
## **6. LIDS ACL Inheritance**

Sometimes it is useful for a programme to pass its permissions along to programmes it calls — this is common with scripts which call system binaries.

Consider syslog rotation, often called each night as a cron job. In general, it should be possibly to append to syslog logs, only:

logconf -A -o /var/log -j APPEND

but /etc/cron.daily/logrotate requires WRITE access

lidsconf -A -s /etc/cron.daily/logrotate -o /var/log -j WRITE

After adding this ACL, compiling and reloading the configuration, a call to this script fails:

error: failed to rename /var/log/exim4/mainlog to /var/log/exim4/mainlog.1: Operation not permitted error: error creating /var/log/exim4/mainlog: Operation not permitted .

A look at the script reveals why:

#!/bin/sh

.

```
test -x /usr/sbin/logrotate || exit 0
/usr/sbin/logrotate /etc/logrotate.conf
```
The script is simply a wrapper for /usr/sbin/logrotate. We want the latter to *inherit* WRITE permission from the script. Therefor we use this ACL instead

```
lidsconf -A -s /etc/cron.daily/logrotate -o /var/log -i 1 -j WRITE
```
The  $-i$  1 option means that /etc/cron.daily/logrotate's children inherit its ACLs, but not its grandchildren — use -i 2 for that; use -i  $\langle n \rangle$  for n levels of inheritance. For unlimited inheritance specify  $-i$  -1.

# **7. LIDS Things Not To Forget**

## Update your inode references

Remember to update the inodes [Page 10] held by LIDS after patching or adding users to the system, or making other changes.

## Switch to POSTBOOT and "seal" the kernel

. . . after the boot sequence finishes:

lidsadm -I

# **8. LIDS Command-Line Tools — Examples and Usage**

The user-space tools for configuring and administering a LIDS-enabled kernel are lidsconf and lidsadm.

## **8.1. lidsconf**

All the information contained in this section is available from the man page for lidsconf (man 8 lidsconf) or from command-line help (standard: lidsconf -h, or more information: lidsconf -H).

## **8.1.1. Examples**

lidsconf -A BOOT -o /var/log/message -j APPEND

Protects /var/log/message as append only in BOOT state.

lidsconf -A POSTBOOT -o /sbin/test -j IGNORE

Specifies that the read-only protection of /sbin doesn't apply to /sbin/test in POSTBOOT state.

lidsconf -A POSTBOOT -o /etc/shadow -j DENY

Make /etc/shadow hidden from everyone only in BOOT state. Nothing can see the file (open, stat,..).

lidsconf -A POSTBOOT -s /bin/login -o /etc/shadow -j READ

Allows the /bin/login program to read the /etc/passwd even though it has been defined as hidden above. In this case, only /bin/login can read /etc/passwd. No other program or user can see the file (/etc/passwd).

lidsconf -A -s /usr/sbin/httpd -o /home/httpd -j READ

Protects the server root of a web server (/home/httpd) as  $DENY...$ 

lidsconf -A -s /usr/sbin/httpd -o CAP\_NET\_BIND\_SERVICE 80 -i -1 -j GRANT

... and allow only the httpd binary (/usr/sbin/httpd) to read the server root (/home/httpd), and the httpd can only bind to port 80.

```
lidsconf -A SHUTDOWN -s /bin/program -i 2 -o CAP_NET_ADMIN -j GRANT
   Grant the /bin/program the capability of CAP_NET_ADMIN, and the inheritance level is 2 only
   in SHUTDOWN state.
```
lidsconf -A -s /usr/X11/bin/XF86\_SVGA -o CAP\_SYS\_RAWIO -j GRANT Grants the program XF86\_SVGA the capability of CAP\_SYS\_RAWIO if the CAP\_SYS\_RAWIO has been disabled in /etc/lids/lids.cap.

#### **8.1.2. Usage**

```
lidsconf -A [acl_type] [-s subject] -o object [-d] [-i level] -j ACTION
lidsconf -C
lidsconf -D [acl_type] [-s file] [-o file]
lidsconf -Z [acl_type]
lidsconf -U
lidsconf -L [acl_type] [-e]
lidsconf -P
lidsconf -S [acl_type]
lidsconf -v
lidsconf -[h|H]
```
where

```
-A, --add To add an entry
-C, --check To check all entries
-D, --delete To delete an entry
-Z, --zero To delete all entries
-U, --update To update dev/inode numbers
-L, --list To list all entries
-P, --passwd To set a new password
-S, --script To write a script for all entries
-v, --version To show the version
-h, --help To list this help
-H, --morehelp To list this help with CAP/SOCKET name
```
#### and

```
-s, --subject subj
          can be any program, must be a file
-o, --object [obj]
          can be a file, directory or Capability, Socket Name
```
#### and ACTION can be

 $-j$ ,  $-*j*$ ump

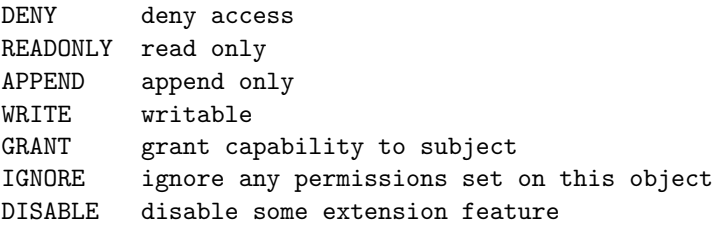

#### Finally:

-i, --inheritance Inheritance level -e, --extended Extended list

#### **8.2. lidsadm**

All the information contained in this section is available from the man page for lidsadm (man 8 lidsadm) or from command-line help (lidsconf -h).

## **8.2.1. Examples**

lidsadm -I

Seal the kernel with the default capabilities set in /etc/lids/lids.cap. You should edit that file manually.

lidsadm -S -- -LIDS

Switch to a LIDS-free session.

lidsadm -S -- -LIDS\_GLOBAL

Switch LIDS off across the system — your system is no longer protected by LIDS.

lidsadm -S -- +SHUTDOWN

Switch to hte SHUTDOWN state.

```
lidsadm -S -- +ACL_DISCOVERY
```
Turn on the ACL discovery mode.

#### **8.2.2. Usage**

```
lidsadm -[S|I] -- [+|-][LIDS_FLAG] [...]
lidsadm -V
lidsadm -h
```
where

```
-S To submit a password to switch some protections
-I To switch some protections without submitting password (sealing time)
-V To view current LIDS state (caps/flags)
-v To show the version
-h To list this help
```
and the available LIDS flags are

```
LIDS de-/activate LIDS locally (the shell & childs)
LIDS_GLOBAL de-/activate LIDS entirely
RELOAD_CONF reload config. file and inode/dev of protected programs
POSTBOOT de-/activate LIDS learning mode
SHUTDOWN de-/activate LIDS learning mode
ACL_DISCOVERY de-/activate LIDS learning mode
```
# **9. LIDS ACL Initialisation Script**

It is not practical to enter a complete set of ACLs at the shell prompt; a better approach is to store ACLs in a shell-script. After initialising ACLs from such a script, the rules "compiled" and stored in /etc/lids/\*.acl for future system boots.

(*The script below is not* /sbin/init *script* — see above for one of those [Page 38].)

```
#!/bin/sh
```

```
# -----------------------------------------------------------------------------
# -- Check where we're running :
echo " "
echo " Is the kernel LIDS-enabled?"
echo " Is \"lidsconf -I\" done?"<br>echo " Is this a LIDS-free s
                Is this a LIDS-free session?"
echo " "
echo -n " If yes, yes and yes, enter \"yes\" : "
read user_response
if [ ! "$user_response" = "yes" ]
then
   echo "Answer not equal to \"yes\", so exiting."
   exit 1
fi
# -----------------------------------------------------------------------------
# -- Clean out the bath before using it :
echo " "
echo " ...should be okay to ignore any "
echo " \"lidsconf: the file does not exist in the acl file\"" echo " message here..."
           message here..."
echo " "
lidsconf -D SHUTDOWN
lidsconf -D POSTBOOT
lidsconf -D BOOT
lidsconf -D
    # ...deletes all current ACLs (if there are currently no ACLs, may get
      error "lidsconf: the file does not exist in the acl file" which
    # can safely be ignored)
echo " ...end ignore."
echo " "
# -----------------------------------------------------------------------------
# -- ACLs, GLOBAL --- system-wide stuff :
lidsconf -A -o /bin -j READONLY
lidsconf -A -o /boot -j READONLY
lidsconf -A -o /etc -j READONLY
lidsconf -A -o /lib -j READONLY
lidsconf -A -o /sbin -j READONLY
lidsconf -A -o /usr -j READONLY
# -----------------------------------------------------------------------------
# -- ACLs, GLOBAL --- /etc :
lidsconf -A -o /etc/lids -j DENY
lidsconf -A -o /etc/shadow -j DENY
lidsconf -A -s /bin/login   -o /etc/shado\mathfrak{A}0 -j READONLY
lidsconf -A -s /bin/su -o /etc/shadow -j READONLY
lidsconf -A -s /sbin/sulogin -o /etc/shadow -j READONLY
lidsconf -A -s /usr/sbin/sshd -o /etc/shadow -j READONLY
```
# **10. Miscellaneous LIDS Features/Examples**

## **10.1. Protect Filesystem Devices**

LIDS File ACLs protect access to files through the normal channels — using path and filename. However, such channels can be circumvented by reading from or writing to mounted block devices (e.g., /dev/hda1) directly. To prevent such access set

-17:CAP\_SYS\_RAWIO

```
in /etc/lids/lids.cap and /etc/lids/lids.*.cap.
```
It is rare that Capability Exceptions to this need to be granted; most commonly such exceptions are for X servers or "multimedia</C> software (e.g., xmms may access your CD-ROM via /dev/hd? rather than /mnt/cdrom).

## **10.2.** CAP\_BIND\_NET\_SERVICE

In "vanilla" kernels any programme with the CAP\_BIND\_NET\_SERVICE capability can bind to a port number less than 1024. The capability is extended in LIDS-enabled kernels to allow particular ports, or a port range, to be specified. For example

```
lidsadm -A -s /usr/sbin/httpd -o CAP_BIND_NET_SERVICE -j GRANT
```
allows httpd to bind to any port, but

```
lidsadm -A -s /usr/sbin/httpd -o CAP_BIND_NET_SERVICE 80-80, 443-443 -j GRANT
lidsadm -A -s /usr/local/sbin/httpproxy -o CAP_BIND_NET_SERVICE 80-88 -j GRANT
```
allow httpd to bind to its standard ports only and httpproxy to bind to ports in the range 80 to 88 (inclusive).

## **10.3. Prevent Processes Being Killed**

Using the LIDS-specific capability, CAP\_PROTECTED, a process (daemon) can be protected from userspace signals — such processes cannot therefore be killed. This is useful for protecting monitoring and intrusion-detection tools! Example:

```
root> lidsadm -S -- -LIDS
root> lidsconf -A -s /usr/bin/yes -o CAP_PROTECTED -j GRANT
root> lidsconf -C
root> lidsadm -S -- +RELOAD_CONF
root> lidsadm -S -- +LIDS
```
Now run /usr/bin/yes in another terminal.

```
root> ps auxww | grep yes
   root 3712 13.8 0.0 1876 456 pts/0 R+ 12:38 0:02 yes
root> kill 3712
bash: kill: (3712) - Operation not permitted
root> lidsadm -S -- -LIDS
root> kill 3712
root> ps auxww | grep yes
root>
```
N.B. *Remember that only* root *processes have Capabilities* so you cannot protect non-root-owned processes/daemons in this way. For example, exim4 drops is root privilege after binding to port 25 and so cannot be protected. **Question:** Is this paragraph correct?

# **11. LIDS ACL Discovery**

# **12. LIDS and Patching**

Daily (nightly) cron-driven patching does not sit well with LIDS. The only practical approach is to temporarily disable LIDS, patch and then immediately re-enable the system. The script below will does exactly this for a Debian system, *but should NOT be used as is* since it contains the LIDS password in plain text. Usage:

- 1. replace <password> with the actual LIDS password;
- 2. encrypt/compile the script using shc, the shell script compiler<sup>5</sup> written by FJR Garcia;
- 3. run the encrypted/compiled script via cron to patch daily/nightly.

 $^5$ http://www.datsi.fi.upm.es/~frosal/

#!/bin/bash

#

```
#
# 1. Runs "apt-get update" and "apt-get --download-only upgrade" before
# issuing "lidsadm -S -- -LIDS_GLOBAL", then "apt-get -u upgrade" and
# finally "lidsadm -S -- +LIDS_GLOBAL", thus minimising the time
# for which LIDS is disabled.
#
# 2. Creates temporary expect scripts to temporarily disable and later
# enable LIDS.
#
# -- update : ------------------------------------------------------------------
#
/usr/bin/apt-get update
   # ...writes to /var/cache/apt/pkgcache.bin
   # srcpkgcache.bin
# -- download : ----------------------------------------------------------------
#
/usr/bin/apt-get --download-only upgrade
   # ...writes to /var/cache/apt/archives/
# -- create expect script to enable LIDS : -------------------------------------
#
echo "#!/usr/bin/expect" > /tmp/simonh.simonh
echo " " \rightarrow /tmp/simonh.simonh
echo "set timeout 5000 " >> /tmp/simonh.simonh
echo " " \gg /tmp/simonh.simonh
echo "spawn lidsadm -S -- -LIDS_GLOBAL" >> /tmp/simonh.simonh
echo "expect \"password: \"" >> /tmp/simonh.simonh
echo "send \"<password>\r\"" >> /tmp/simonh.simonh
echo "expect \"changed.\"" >> /tmp/simonh.simonh
echo "exit" >> /tmp/simonh.simonh
# -- switch to "-LIDS_GLOBAL" : ------------------------------------------------
#
chmod 700 /tmp/simonh.simonh
/tmp/simonh.simonh
rm -f /tmp/simonh.simonh
# -- install : -----------------------------------------------------------------
#
/usr/bin/apt-get -y upgrade
# -- create expect script to disable LIDS : ------------------------------------
#
echo "#!/usr/bin/expect" > /tmp/simonh.simonh
echo " " \rightarrow /tmp/simonh.simonh
echo "set timeout 5000 " >> /tmp/simonh.simonh
echo " " \gg /tmp/simonh.simonh
echo "spawn lidsadm -S -- +LIDS_GLOBAL" >> /tmp/simonh.simonh
echo "expect \"password: \"" >> /tmp/simonh.simonh
echo "send \"<password>\r\"" >> /tmp/simonh.simonh
echo "expect \iota" changed.\iota"
echo "exit" >> /tmp/simonh.simonh
# -- switch to "+LIDS_GLOBAL" : ------------------------------------------------
                                  >> 2fsmp/simonh.simonh
```
 $\langle$ /IMP $\rangle$ 

# **13. LIDS Sockets**

Question: cf. lidsconf -H...

# **14. LIDS Example ACLs**

The LIDS Wiki<sup>6</sup> contains a section with example ACLs<sup>7</sup>.

# **15. LIDS Sandbox Capabilities — Trusted Domain Enforcement**

The LIDS Wiki<sup>8</sup> contains a section describing LIDS Trusted Domain Enforcement in detail<sup>9</sup>.

# **16. LIDS How-Tos, FAQs and Troubleshooting**

## **16.1. Visibility of** /etc/lids

Sometimes /etc/lids is visible — it shouldn't be!

/etc/lids is visible in BOOT mode; it is not visible in POSTBOOTmode, so check you have switched (e.g., lidsadm -I). The directory is also visible in a LIDS-free session.

## **16.2. LIDS Password/Authentication Oddities**

## **16.2.1.** lidsadm -S... **works the second time but not the first!**

For example, with lidsadm -S -- -LIDS, it fails with "switching lids failed" the first time, but a second time it works fine with "no global capabilities changed". This is because you need to be in POSTBOOT mode — this is usually reached via lidsadm -I, but lidsadm -S..., even a non-authenticated failure, changes mode to POSTBOOT.

## **16.2.2. Sometimes the wrong password is accepted!**

Change to POSTBOOT mode — use lidsadm -I.

## **16.2.3. It just doesn't work what ever I do!**

Okay, you've installed lidstools without an apparent hitch, setting the password when prompted, but no matter what you do, lidsadm -S won't authenticate — you've even tried un-installing lidstools and re-installed, to no avail.

 $6$  http://wiki.lids.org

<sup>7</sup> http://wiki.lids.org/index.php/LIDS\_2.2\_ACLs

<sup>8</sup> http://wiki.lids.org

<sup>9</sup> http://wiki.lids.org/index.php/LIDS\_Trusted\_Domain\_Enforcement

Check you have the extended attributes set in your kernel

```
CONFIG_EXT3_FS=y \# ...and/or EXT2, depending on /etc/fstab
CONFIG_EXT3_FS_XATTR=y
CONFIG_EXT3_FS_POSIX_ACL=y
CONFIG_EXT3_FS_SECURITY=y
```
and that filesystems are mounted using these — ensure acl is included under the mount options in /etc/fstab and that mount shows this:

```
prompt> mount
/dev/hda10 on / type ext3 (rw,acl,errors=remount-ro)
proc on /proc type proc (rw)
.
.
prompt>
```
# **17. LIDS Discontinued Features**

## Portscan Detector

This has been removed.

## Time-Dependent ACLs

Before LIDS v2.2 it was possible to for ACLs to be time-dependent, for example

lidsconf -A -s /usr/sbin/cron -o /var/log -t 0018-0019 -i 2 -j WRITE

would allow cron to write to /var/log between 00:18 and 00:19. (-i 2 allows logrotate and its children write access; directly granting write access to logrotate would be a mistake — this would allow an intruder to repeatedly rotate logs. . .)

## CAP\_HIDDEN

This was a LIDS-specific Capability. A process with this Capability was not visible in /proc (and thus not available to ps, etc.). But:

> sorry, CAP\_HIDDEN will not be working on LIDS 2.2.x..Smile This is because > LSM do not provide the nesseary hooks that we can use to hide files as > well as the process(via /proc file system). > > I will removed the CAP\_HIDDEN in source and lidstools to let is obsoleted.  $\rightarrow$ > Thanks, > huagang

It is no longer possible to hide a process using LIDS functionality. Other kernel-patches exist (e.g., GR Security) which prevent users from seeing processes other than their own. To hide particular processes from all users (including root), use a specially-crafted kernel module — a root kit!

## CAP\_INIT\_KILL

This was a LIDS-specific Capability. It has been replaced by CAP\_PROTECTED (another LIDS-specific Capability).

## CAP\_KILL\_PROTECTED

This was a LIDS-specific Capability. It allowed programmes to kill CAP\_PROTECTED processes.

# **18. Unix/LIDS Capabilities**

This list is based on the declaration of \*lids\_caps\_desc[]from lids\_cap.c, from LIDS v2.2.2-2.6.14, and from the man page for capabilities(7), rather than the LIDS man pages, lidsconf -H, or other LIDS documentation, which is sometimes out of date.

## CAP\_AUDIT\_CONTROL

Enable and disable kernel auditing; change auditing filter rules; retrieve auditing status and filtering rules.

### CAP\_AUDIT\_WRITE

Allow records to be written to kernel auditing log.

### CAP\_CHOWN

Allow arbitrary changes to file UIDs and GIDs (see chown(2), chgrp(2))

### CAP\_DAC\_OVERRIDE

Bypass file read, write, and execute permission checks. (DAC = "discretionary access control".)

#### CAP\_DAC\_READ\_SEARCH

Bypass file read permission checks and directory read and execute permission checks.

### CAP\_FOWNER

Bypass permission checks on operations that normally require the file system UID of the process to match the UID of the file (e.g., chmod(2), utime(2)), excluding those operations covered by the CAP\_DAC\_OVERRIDE and CAP\_DAC\_READ\_SEARCH; set extended file attributes (see chattr(1)) on arbitrary files; set Access Control Lists (ACLs) on arbitrary files; ignore directory sticky bit on file deletion; specify 0 NOATIME for arbitrary files in open(2) and  $fcnt1(2)$ .

### CAP\_FSETID

Don't clear set-user-ID and set-group-ID bits when a file is modified; permit setting of the set-group-ID bit for a file whose GID does not match the file system or any of the supplementary GIDs of the calling process.

## CAP\_IPC\_LOCK

Permit memory locking (cf.  $mlock(2)$ ,  $mlockall(2)$ ,  $mmap(2)$  and  $shmctl(2)$ )

#### CAP\_IPC\_OWNER

Bypass permission checks for operations on System V IPC objects.

#### CAP\_KILL

Bypass permission checks for sending signals (see kill $(2)$ ). This includes use of the KDSIGACCEPT ioctl.

#### CAP\_LEASE

Allow file leases to be established on arbitrary files (see  $fcnt1(2)$ ).

## CAP\_LINUX\_IMMUTABLE

Allow setting of the EXT2\_APPEND\_FL and EXT2\_IMMUTABLE\_FL (and EXT3\_ filesystem attributes (see chattr $(1)$ ).

#### CAP\_MKNOD

Allow creation of special files using mknod(2).

#### CAP\_NET\_ADMIN

Allow various network-related operations (e.g., setting privileged socket options, enabling multicasting, interface configuration, modifying routing tables).

#### CAP\_NET\_BIND\_SERVICE

Allow binding to Internet domain reserved socket ports (port numbers less than 1024).

#### CAP\_NET\_BROADCAST

Allow socket broadcasting, and listening multicasts.

### CAP\_NET\_RAW

Permit use of RAW and PACKET sockets.

### CAP\_PROTECTED (*specific to LIDS*)

Protect the process from signals. **Question:** CAP\_KILL vs CAP\_PROTECTED?

### CAP\_SETGID

Allow arbitrary manipulations of process GIDs and supplementary GID list; allow forged GID when passing socket credentials via Unix domain sockets

### CAP\_SETPCAP

Grant or remove any capability in the caller's permitted capability set to or from any other process.

### CAP\_SETUID

Allow arbitrary manipulations of process UIDs (setuid(2), setreuid(2), setresuid(2), setfsuid(2)); allow forged UID when passing socket credentials via Unix domain sockets.

## CAP\_SYS\_ADMIN

Permit a range of system administration operations including: quotact1(2), mount(2), umount(2), swapon(2), swapoff(2), sethostname(2), setdomainname(2), IPC\_SET and IPC\_RMID operations on arbitrary System V IPC objects; perform operations on trusted and security Extended Attributes (see attr(5)); call lookup\_dcookie(2); perform keyctl(2) KEYCTL\_CHOWN and KEYCTL\_SETPERM operations; allow forged UID when passing socket credentials; exceed /proc/sys/fs/file-max, the system-wide limit on the number of open files, in system calls that open files (e.g., accept(2), execve(2), open(2), pipe(2); without this capability these system calls will fail with the error ENFILE if this limit is encountered).

#### CAP\_SYS\_BOOT

Permits calls to reboot(2) and kexec\_load(2).

#### CAP\_SYS\_CHROOT

Permits calls to chroot(2)

## CAP\_SYS\_MODULE

Allow loading and unloading of kernel modules; allow modifications to capability bounding set (see init\_module(2) and delete\_module(2)).

### CAP\_SYS\_NICE

Allow raising process nice value (nice(2), setpriority(2)) and changing of the nice value for arbitrary processes; allow setting of real-time scheduling policies for calling process, and setting scheduling policies and priorities for arbitrary processes (sched\_setscheduler(2), sched\_setparam(2)); set CPU affinity for arbitrary processes (sched\_setaffinity()); use the MPOL\_MF\_MOVE\_ALL with mbind(2).

CAP\_SYS\_PACCT

Permit calls to acct(2).

CAP\_SYS\_PTRACE

Allow arbitrary processes to be traced using ptrace(2)

#### CAP\_SYS\_RAWIO

Permit I/O port operations (ioperm(2) and iopl(2)

#### CAP\_SYS\_RESOURCE

Permit: use of reserved space on Ext2 file systems; ioct1(2) calls controlling Ext3 journaling; disk quota limits to be overridden; resource limits to be increased (see setrlimit(2)); RLIMIT\_NPROC resource limit to be overridden; msg\_qbytes limit for a message queue to be raised above the limit in /proc/sys/kernel/msgmnb (see msgop(2) and msgctl(2).

#### CAP\_SYS\_TIME

Allow modification of system clock (settimeofday(2), adjtimex(2)); allow modification of real-time (hardware) clock.

#### CAP\_SYS\_TTY\_CONFIG

Permit calls to vhangup(2).

**Question:** lids\_acl.c refers to CAP\_KILL\_PROTECTED but this is certainly not available as a Capability (try it with lidsconf). Is this dead code?

## **19. LIDS Man Pages:** lidsconf

*This* man *page is an updated/corrected version of that which comes with* lidstools *v2.2.7.*

#### NAME

lidsconf - configuration tool for the Linux Intrusion Detection System

#### SYNOPSIS

```
lidsconf -A [acl_type] [-s subject] [-R] -o object [-d] [-i level] -j ACTION
lidsconf -C
lidsconf -D [acl_type] [-s file] [-o file]
lidsconf -Z [acl_type]
lidsconf -U
lidsconf -L [acl_type] [-e]
lidsconf -P
lidsconf -S [acl_type]
lidsconf -v
lidsconf [-h|H]
```
#### DESCRIPTION

lidsconf is a configuration tool for the Linux Intrusion Detection System (LIDS).

LIDS is a kernel patch to enhance the current Linux kernel. With LIDS, you can protect important files, directories, and devices. You can also define ACLs that restrict the access control on the entire system. For more information about LIDS, please go to http://www.lids.org.

lidsconf is used to configure the access restriction information for LIDS. All of the information is stored in "/etc/lids/lids.conf","/etc/lids/lids.boot.conf","/etc/lids/lids.postboot.conf","/etc/lids/lids.shutdown.conf" based on the ACL type.

#### OPTIONS (ACL's)

ACL is short for "Access Control List". The ACL in LIDS defines how a subject can access an object. The subject can be any program file on the system. The object can be a file, directory, or a special option (MEM devices, RAW IO, etc). The target defines the access type that the subject has on the object.

The synopsis of the ACL is [-s subject] [-i TTL] -o object -j TARGET

When a subject is not specified, the ACL defines the object's default access.

#### acl\_type

acl\_type can be "BOOT","POSTBOOT", "SHUTDOWN" or blank which refers to different acl states, if you do not provide an acl\_type the default value is "GLOBAL" which will apply for all states. For more information on the LIDS STATEFUL ACL, please check the FAQ under the doc directory.

#### -s subject

A subject can be any program on the system, such as "/bin/login".

#### -o object [portscale]

An object can be a file, directory, or a special option (CAP\_SYS\_RAWIO, CAP\_INIT\_KILL, etc). If the object is CAP\_NET\_BIND\_SERVICE, you must specify the port range. For example, "20-299,400-1002".

-i <inheritance level>

This specifies that the ACL is inheritable by the subject's children. The inheritance level affects how far the ACL is inherited. An inheritance level of "-1" means unlimited inheritance. An inheritance level of 1 means that a child process spawned by the parent which is not the same program as the parent will inherit the ACL, but a child process spawned from the child (i.e. a grandchild of the orignal process) won't. The Inheritance level will only affect the children which are not the same program as its parent. If the child is the same program as the parent, it will gain all the permission from its parent.

-j target

The target can be DENY, READ, APPEND, WRITE, or IGNORE for normal file access ACLs. For a special object, the target can only be GRANT.

#### COMMANDS

These options specify the action to perform. Only one command can be given on the commandline unless otherwise specified.

- -A, --add [acl\_type] Add one or more rules to the end of the selected acl\_type chain.
- -C, --check Check your LIDS rules and have them compiled. The output of this command can help in making tighter rules or showing problems with your current rulebase.
- -D, --delete [acl\_type] Delete one or more rules from the selected acl\_type.
- -Z, --zero [acl\_type]

Delete all acl's from the selected acl\_type. If no acl\_type is given then the rules from the GLOBAL acl\_type are deleted.

- -U, --update Update your acl's. If you change or move a file or directory, it's inode will change. You the need to update your lids config with this command
- -L, --list [acl\_type] List the acl's in the selected acl\_type.
- -P, --passwd Set a new LIDS password.

-S, --script Write out a script to set your acl's. -v, --version Show the lidsconf version.

-h, --help Show the lidsconf help.

-H, --morehelp Show more help options.

#### AVAILABLE CAPABILITIES

The capabilities used in LIDS are shown below. You can use the name to enable or disable the capability when sealing and switching. You can also grant the capability to a program even if the capability is disabled globally on the system. . .

*For a list of* AVAILABLE CAPABILITIES*, see Capabilities [Page 26], above*.

EXAMPLES

. .

*For a list of* EXAMPLES*, see Command-Line Tools [Page 17], above*.

OTHER SOURCES OF INFORMATION.

```
Mailing List
      To subscribe, unsubscribe, go to: http://lists.source-
      forge.net/lists/listinfo/lids-user
      To post a message to the list, send an e-mail to: lids-
      user@lists.sourceforge.net
      Current LIDS archive can be found at:
      http://www.geocrawler.com/redir-sf.php3?list=lids-user
      An outdated searchable archive can be found at:
      http://groups.yahoo.com/group/lids
```
LIDS FAQ The LIDS FAQ is located at: http://www.lids.org/lids-faq/lids-faq.html or http://www.roedie.nl/lids-faq

#### BUGS

Any bugs found with LIDS itself should be sent to Xie, Phil, or the mailing list (lids-user@lists.sourceforge.net). Please include your .config file used to compile your kernel, and the lids.conf and lids.cap files located in /etc/lids directory. Any errors found in this man page should be sent to Sander Klein.

#### FILES

/etc/lids/lids.ini - LIDS Initial file. /etc/lids/lids.cap - Defines the global capabilities. /etc/lids/lids.boot.cap - Defines the BOOT capabilities. /etc/lids/lids.postboot.cap - Defines the POSTBOOT capabilities. /etc/lids/lids.shutdown.cap - Defines the SHUTDOWN capabilities. /etc/lids/lids.pw - Contains the encrypted LIDS password.

#### SEE ALSO

lidsadm(8)

#### AUTHORS

Huagang Xie <xie@lids.org>

Philippe Biondi <br/> <br/>biondi@cartel-securite.fr>

Manpage written by Sander Klein <roedie@roedie.nl>

#### DISTRIBUTION

The newest version of LIDS can be obtained from http://www.lids.org/ or one of it's mirrors. LIDS is (C) 1999-2004 by Huagang Xie(xie@lids.org).

# **20. LIDS Man Pages:** lidsadm

*This* man *page is an updated/corrected version of that which comes with* lidstools *v2.2.7.*

#### NAME

lidsadm - administration tool for the Linux Intrusion Detection System

```
SYNOPSIS
       lidsadm -[S|I] -- [+|-][LIDS_FLAG] [...]
       lidsadm -V
       lidsadm -h
```
#### **DESCRIPTION**

lidsadm is an adminstration tool for the Linux Intrusion Detection System  $(I.TDS)$ .

LIDS is a kernel patch to enhance the current Linux kernel. With LIDS, you can protect important files, directories, and devices. You can also define ACLs that restrict the access control on the entire system. For more information about LIDS, please go to http://www.lids.org.

lidsadm is used to define ACLs and administer the LIDS protections online.

#### COMMANDS

Commands define the individual functions of the lidsadm utility. They cannot be combined.

- -S Change LIDS protections (requires your LIDS password).
- -I Changes LIDS protections once without a password. This is used to "seal the kernel" and to switch from the BOOT to the POSTBOOT acl\_type.
- -V Lets you view the current state of your LIDS system. (this needs to be built in during compile time)
- -v Shows the version of the lidsadm tool.
- -h List the help.

#### LIDS\_FLAG's

There are many flags you can set. They can be used to set or unset capabilities but they can also switch your LIDS system on or off, or to switch into different states.

#### AVAILABLE CAPABILITIES

. .

The capabilities used in LIDS are shown below. You can use the name to enable or disable the capability when sealing and switching. You can also grant the capability to a program even if the capability is disabled globally on the system.

*For a list of* AVAILABLE CAPABILITIES*, see Capabilities [Page 26], above*.

#### AVAILABLE FLAGS

These flags are used with the ADMIN option "-S".

LIDS\_GLOBAL Enable/disable LIDS system-wide.

RELOAD\_CONF

Reload config files and inode/dev numbers of special programs.

LIDS Enable/disable LIDS locally (the shell & childs). This is known as a LIDS free session (LFS).

#### ACL\_DISCOVERY

Enable/disable LIDS ACL Discovery Mode. When this mode is turned on, if something violates the rules, LIDS will not prevent the action and print out a rule that you can use in future ACLs. SHUTDOWN Switch to "SHUTDOWN" State.

#### EXAMPLES

. .

Here are some examples of using lidsadm.

*For a list of* EXAMPLES*, see Command-Lind Tools [Page 19], above*.

OTHER SOURCES OF INFORMATION.

```
Mailing List
      To subscribe, unsubscribe, go to: http://lists.source-
      forge.net/lists/listinfo/lids-user
      To post a message to the list, send an e-mail to: lids-
      user@lists.sourceforge.net
      Current LIDS archive can be found at: http://www.geocrawler.com/redir-
      sf.php3?list=lids-user
      An outdated searchable archive can be found at:
      http://groups.yahoo.com/group/lids
```

```
LIDS FAQ
       The LIDS FAQ is located at:
       http://www.lids.org/lids-faq.lids-faq.html
       or
       http://www.roedie.nl/lids-faq/
```
#### BUGS

Any bugs found with LIDS itself should be sent to Xie, Phil, or the mailing list (lids-user@lists.sourceforge.net). Please include your .config file used to compile your kernel, and the lids.conf and lids.cap files located in /etc/lids directory. Any errors found in this man page should be sent to Sander Klein.

#### FILES

/etc/lids/lids.conf - LIDS configuration file. /etc/lids/lids.cap - Defines the global capabilities. /etc/lids/lids.net - Configuration file for e-mail alerts. /etc/lids/lids.pw - Contains the encrypted LIDS password.

#### SEE ALSO

lidsconf(8)

#### AUTHORS

Huagang Xie <xie@lids.org>

Philippe Biondi <br/> <br/>biondi@cartel-securite.fr>

Manpage written by Sander Klein <roedie@roedie.nl>

#### DISTRIBUTION

The newest version of LIDS can be obtained from http://www.lids.org/ or one of it's mirrors. LIDS is (C) 1999-2004 by Huagang Xie(xie@lids.org).

# **21. Booting Into LIDS and Switching to POSTBOOT Mode**

### **21.1. Booting Into LIDS: BOOT Mode**

Booting into your LIDS-enabled kernel you should see some LIDS-related messages in /var/log/messages (or similar, depending on your syslog configuration). . .

Apr 18 16:11:00 pinback kernel: LIDS: Initializing sysctl Apr 18 16:11:00 pinback kernel: LIDS: Initializing LIDS ACLs Apr 18 16:11:00 pinback kernel: LIDS: user space is 32 bit Apr 18 16:11:00 pinback kernel: LIDS: lidsadm inode 0x9fb7 dev 0x3:a Apr 18 16:11:00 pinback kernel: LIDS: ACL Discovery: OFF, Effective \ Capability: 7fffffff, Total ACLs Count: 15 Apr 18 16:11:00 pinback kernel: LIDS: GLOBAL and BOOT state configuration \ files loaded Apr 18 16:11:00 pinback kernel: LIDS: Entering BOOT state Apr 18 16:11:00 pinback kernel: LIDS: Linux Intrusion Detection System \ 2.2.2 started

#### Unix and Linux Security: LIDS

It's worth examining these messages line by line to see what's going on.

Initializing sysctl

Initializing LIDS ACLS

user space is 32 bit

lidsadm inode...

ACL Discovery: OFF

GLOBAL and BOOT state configured

Entering BOOT state

Linux Intrusion Detection System Started

## **21.2. Switching to POSTBOOT Mode**

Immediately after booting the LIDS-enabled kernel is not yet fully functional: while LIDS File ACLs are enforced, LIDS Capability ACLs are not and the kernel is not "sealed" — modules may still be loaded or unloaded. To seal the kernel and enforce LIDS Capability ACLs issue the command

lidsadm -I

In /var/log/messages (or similar, depending on your syslog configuration) you will see

Apr 18 16:23:36 pinback kernel: LIDS: Initializing LIDS ACLs Apr 18 16:23:36 pinback kernel: LIDS: user space is 32 bit Apr 18 16:23:36 pinback kernel: LIDS: ACL Discovery: \ OFF, Effective Capability: 3684ce7f, Total ACLs Count: 14 Apr 18 16:23:36 pinback kernel: LIDS: Attaching ACLs to Processes Apr 18 16:23:36 pinback kernel: LIDS: GLOBAL and POSTBOOT state Config. \ files loaded Apr 18 16:23:36 pinback kernel: LIDS: Switching to POSTBOOT state

It's again worth examining these messages line by line to see what's going on — we omit those we have seen before (above).

GLOBAL and POSTBOOT state Config. files loaded

Switching to POSTBOOT state

# **22. LIDS States**

Introductory material on LIDS *states* and ACL *types* can be found in the Quick Start [Page 10].

It is a good idea to switch states automatically after the boot sequence finishes, and before shutting down the system, byt creating a suitable init script

```
#!/bin/sh
case "$1" in
   start) /sbin/lidsadm -I
   stop) /sbin/lidsadm -S -- +SHUTDOWN
   *) echo "Usage: $0 start" >&2; exit 1 ;;
esac
exit 0;
```
and sym-linking this appropriately, e.g.,

/etc/rc2.d/S99lidsinit

for Debian, or

```
/etc/rc3.d/S99lidsinit
/etc/rc5.d/S99lidsinit
```
for RedHat and (for all)

/etc/rc0.d/K1lidsinit

# **23. LIDS Files**

## **23.1. Configuration Files**

When lidsconf is used to add ACLs (lidsconf  $-A$ ...) they are stored in the  $*$ . conf files

```
/etc/lids/lids.conf
         /lids.boot.conf
         /lids.postboot.conf
         /lids.shutdown.conf
```
#### Unix and Linux Security: LIDS

if acl\_type is specified [Page 29], the rule is added to the corresponding .conf file, otherwise the rule is added to lids.conf and is considered GLOBAL, i.e, applies across all states. *These files should NOT normally be manually edited.* The following illustrates the contents of a .conf file:

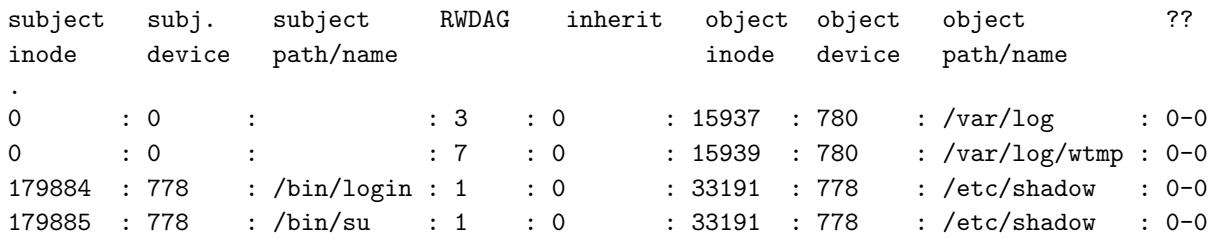

(subject inode and/or device equal to zero means "any file") and

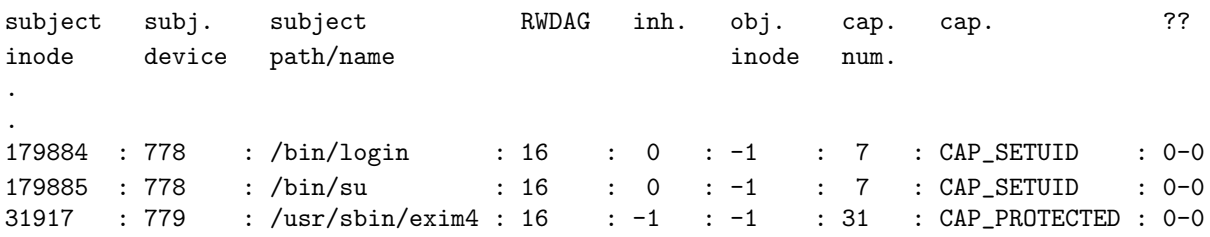

(capability-associated ACLS are given an object inode equal to -1).

The \*.cap files

```
/etc/lids/lids.cap
        /lids.boot.cap
        /lids.postboot.cap
        /lids.shutdown.cap
```
specify whether each capability is switched off or on by default. Capability settings for a particular state override, i.e., those specified by lids.\*.cap override global settings (in lids.cap).

When lidsconf is used to check and compile added ACLs (lidsconf -C) updated  $*$ . acl files are created from the .cap and .conf files.

/etc/lids/lids.boot.acl /etc/lids/lids.postboot.acl /etc/lids/lids.shutdown.acl

These files are read when the command lidsadm  $-S$  -- +RELOAD\_CONF is issued

Some initial values for LIDS are stored in

/etc/lids.ini

Finally, an encrypted version of the LIDS password is stored in

/etc/lids.pw

## **23.2. Lids Tools**

The LIDS Tools are installed, by default in /sbin:

/sbin/lidsconf /lidsadm

### **23.3.** man **Pages**

The man pages install, by default, in /usr/local/share/:

/usr/local/share/man/man8/lidsadm.8 lidsconf.8

If necessary adjust your MANPATH environment variable to include this path, e.g.,: export MANPATH=\$MANPATH:/usr/local/share/man.

### **23.4. Source Files**

You should start with a "vanilla" source from www.kernel.org, rather than a tree from your distro, which traditionally unpacked in /usr/local

/usr/local/src/linux-2.xy.pq/

and the corresponding LIDS source

```
/usr/local/src/lids-2.2.2-2.xy.pq/
              /lidstools-2.2.7
```
## **23.5. Boot Files**

A minimum of your new kernel, and the corresponding System.map

```
/boot/vmlinuz-<version>
      System.map-<version>
```
optionally the corresponding config file for documentation purposes

config-<version>

and possibly, depending on your kernel configuration — is it modular, does it require extra drivers, e.g., scsi.o> — an initrd image

```
initrd.img-<version>
```
and some modules

/lib/modules/<version>//

Finally, so you can boot your LIDS-enabled kernel, a GRUB entry,

/boot/grub/menu.lst

### About this page:

Produced from the SGML: /home/mc/public\_html/\_unix\_security/\_reml\_grp/unix\_sec\_kernel\_lids.reml On: 17/5/2006 at 15:1:18 Options: reml2 -l nolong -o tex -p single